## FPGA Modelsim>Synplify.Pro>>ISE

Modelsim Xilinx

Xilinx CORE-Generator

Synplify.Pro HDL

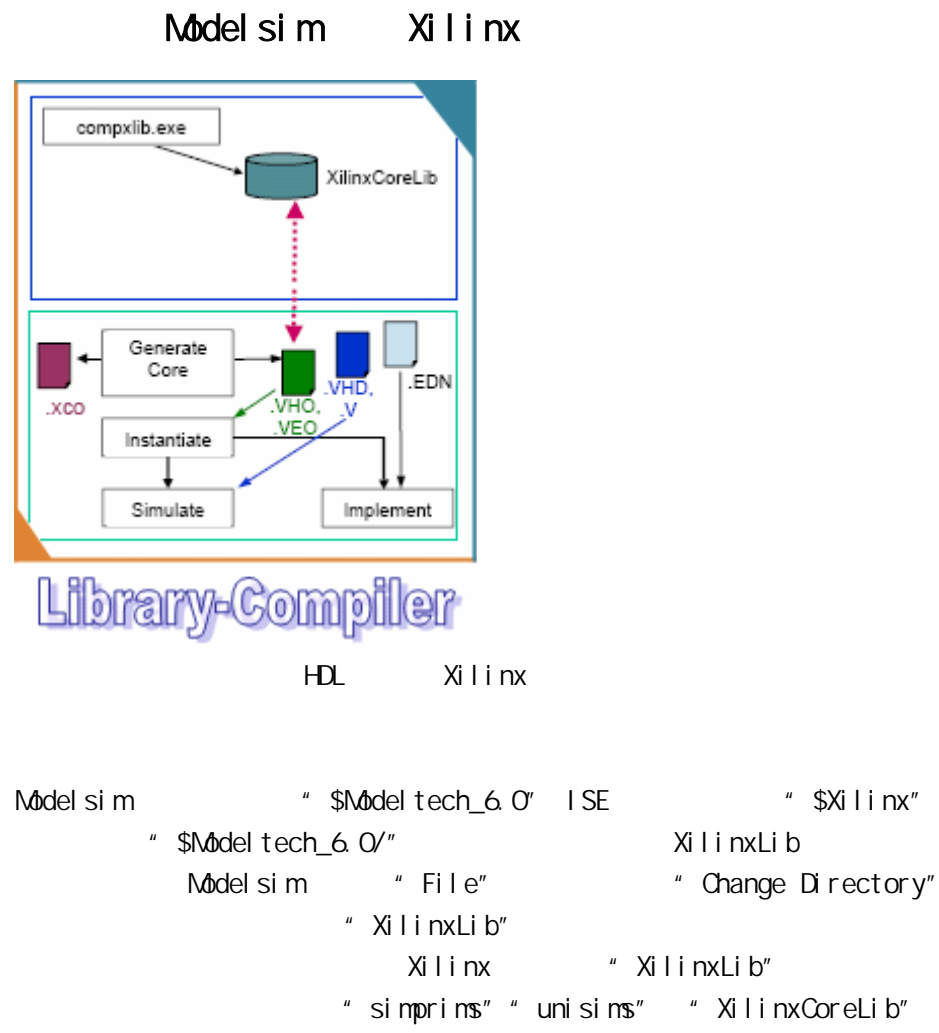

" \$Xilinx/verilog/src"

Nodelsim 
"Workspace" Nilinx\_CoreLib 个操作创建一个名为"Xilinx\_CoreLib"的 夹,你可以在"Workspace"窗口

" Compile " "Compile "

## " \$Xinlinx/verilog/scr/XilinxCoreLib" "Xilinx\_CoreLib" "Compile"

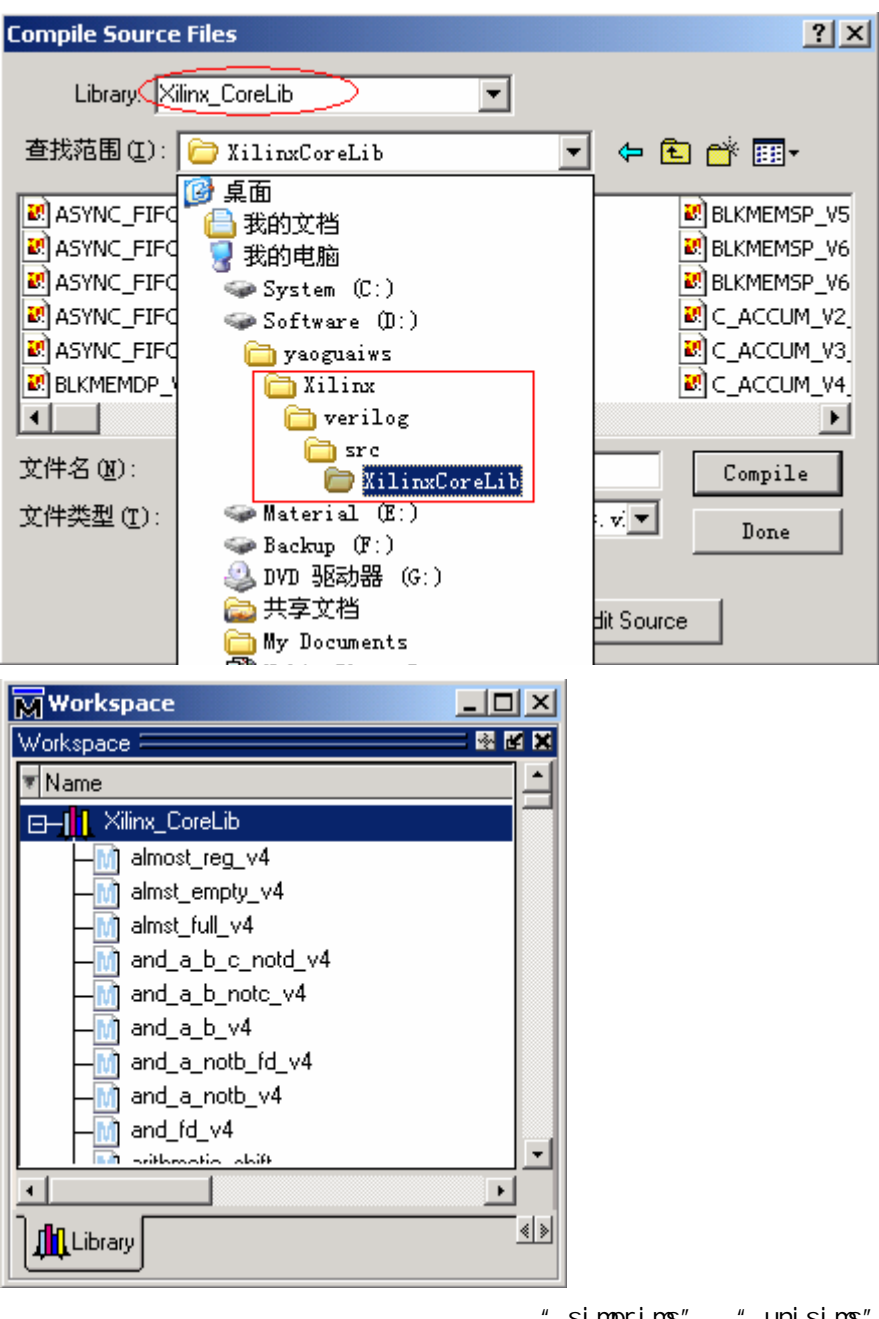

" simprims" "unisims"

## Xilinx CORE-Generator

 $\mathsf{IP}$ HDL CORE-Generator CORE-Generator IP  $Xi$ linx CORE-Generator IP

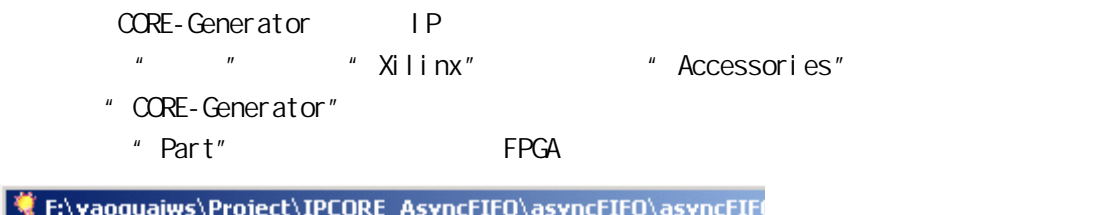

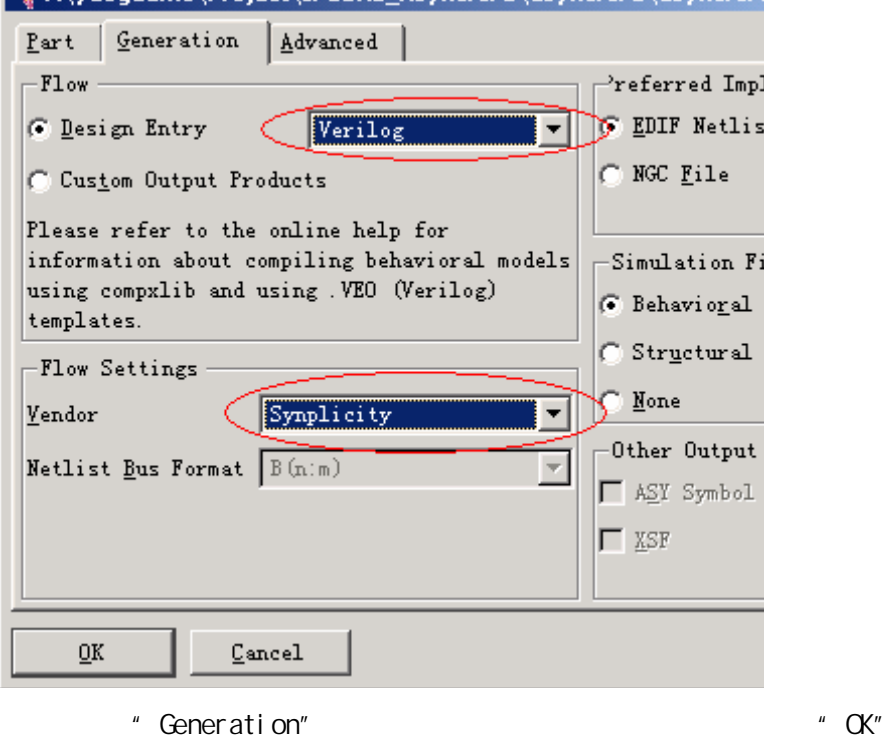

 $2x$  $\blacktriangle$ 

⊻

 $\underline{\texttt{He1p}}$ 

 $async_fit$ Verilog wrapper file provided to support functional simulation. This file contains simulation model customization data that is passed to a parameterized simulation model for the core. async\_fif<sub>(veo</sub>) VEO template file containing code that can be used as a model for instantiating a CORE Generator module in a Verilog design.

" Readme File"

Don't show this dialog again

**Weadme File** 

 $\underline{\mathbf{0}}\mathbf{K}$ 

◆ "\*.v"文件是用来作仿真和综合用的,而"\*.veo"文件是用来作综合实例用的。

Synplify.Pro

 $H$ DL  $H$ DL  $H$ 

Synplify.Pro HDL

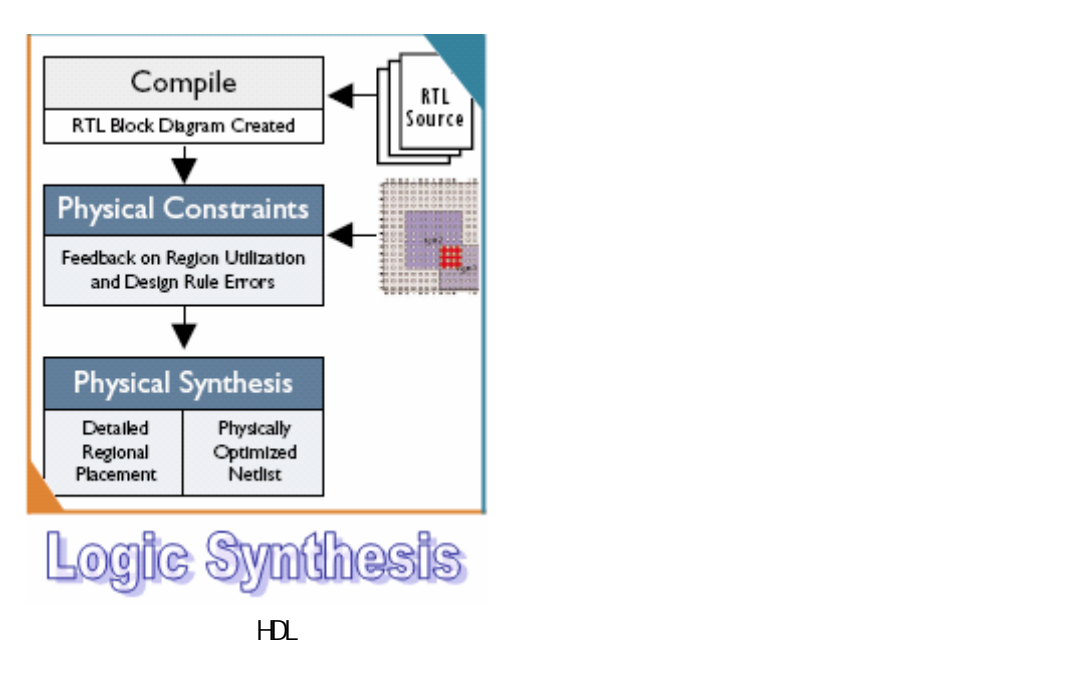

Synplify.Pro

Synplify.Pro Xilinx Spartan FPGA

往工程中 HDL 文件(我的演 文件有三 文件,CORE-Generator "async\_fifo.v" "dcm4clk" Verilog "top.v" Synplify.Pro " Implementation Option"; CORE-Generator Verilog Synplify.Pro

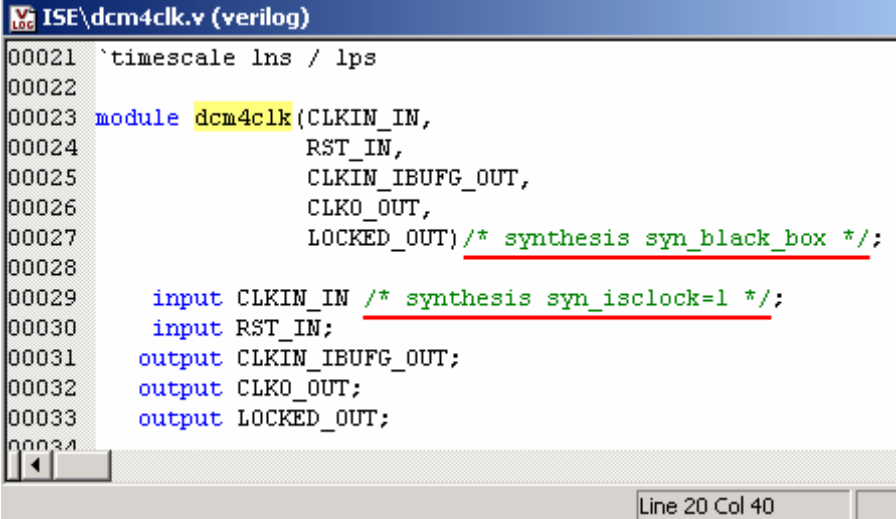

Line 20 Col 40

" /\*synthesis syn\_black\_box\*/" Synplify. Pro " /\*synthesis syn\_isclock=1\*/"

\* Technology View"

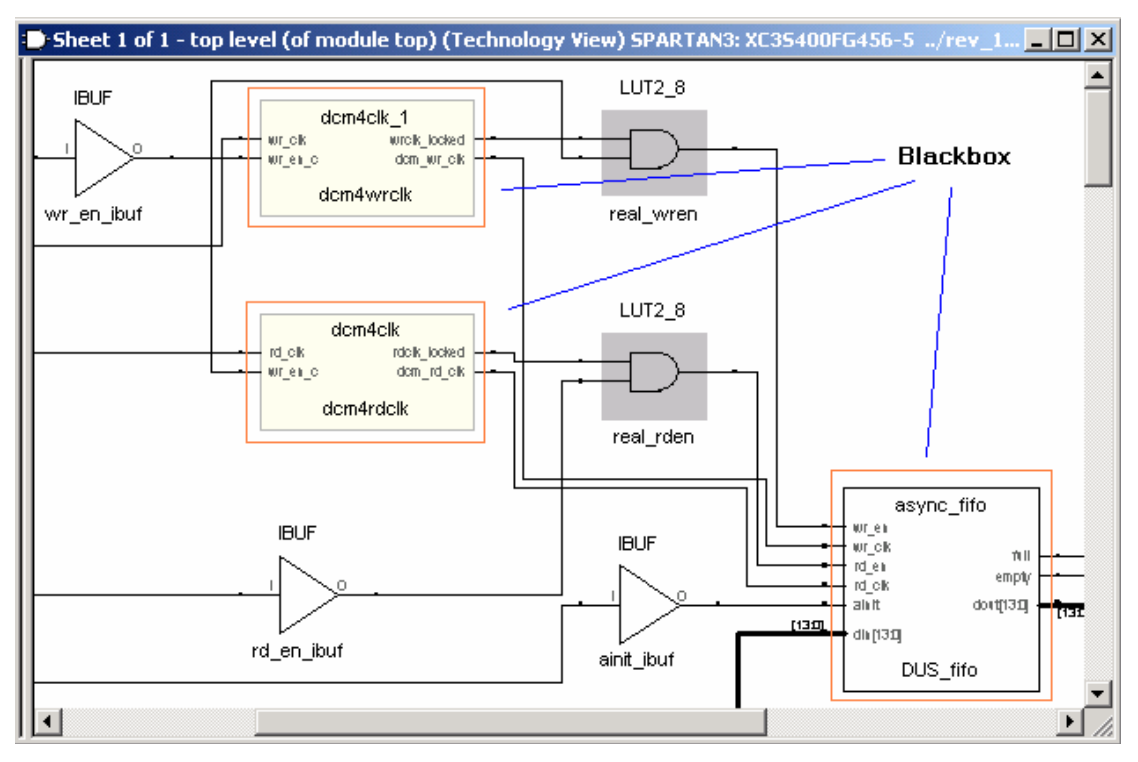

" dcm4cl k1"

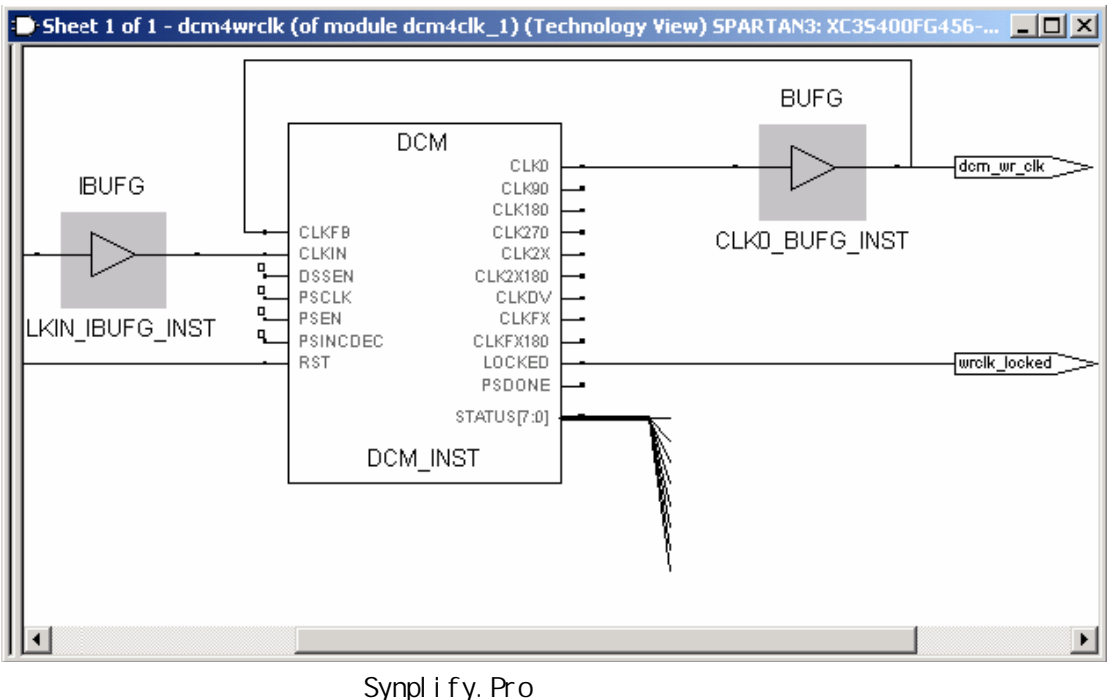

Clock-Input-Buffer IBUG DCM Global-Clock-Buffer BUFG "CLKFB"

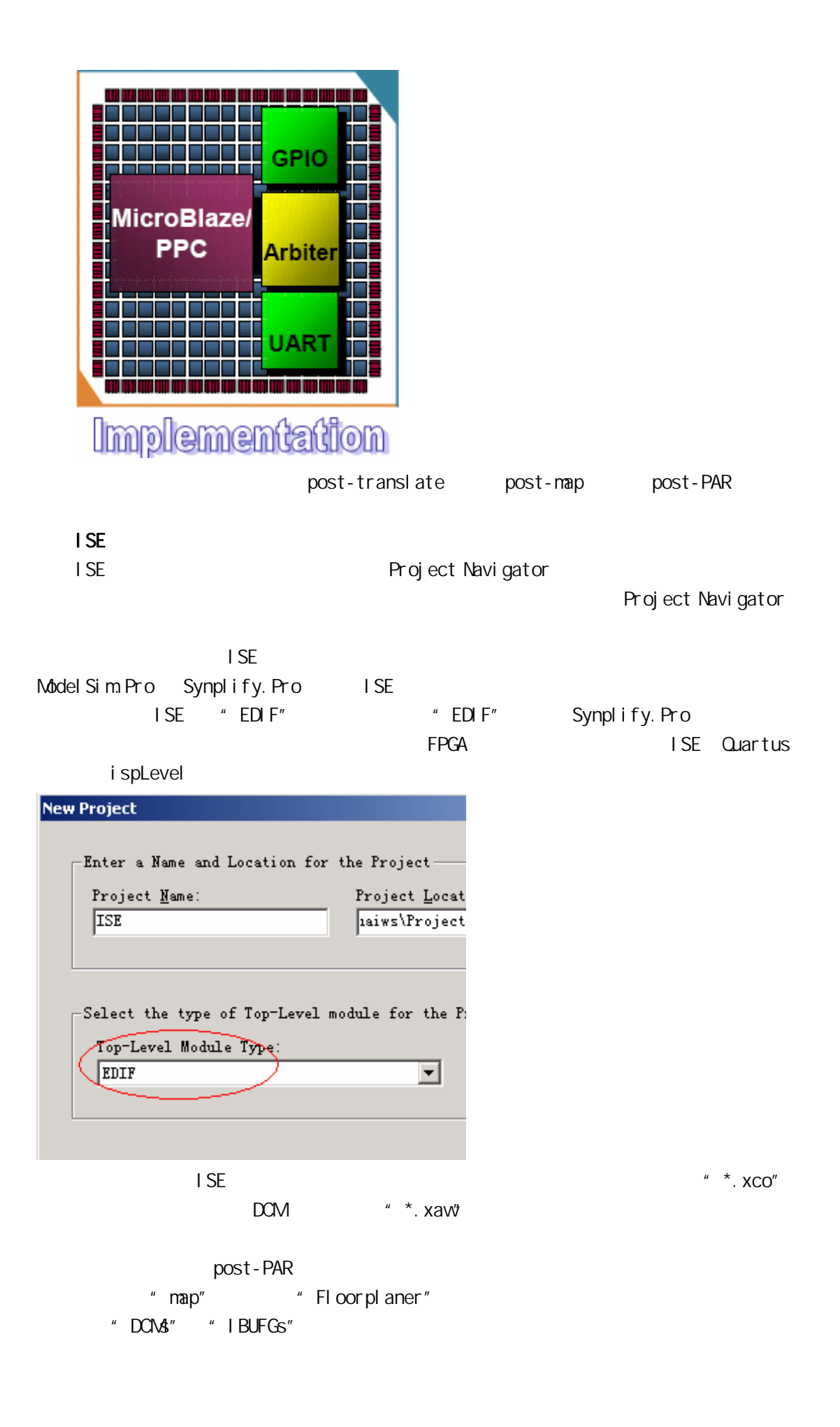

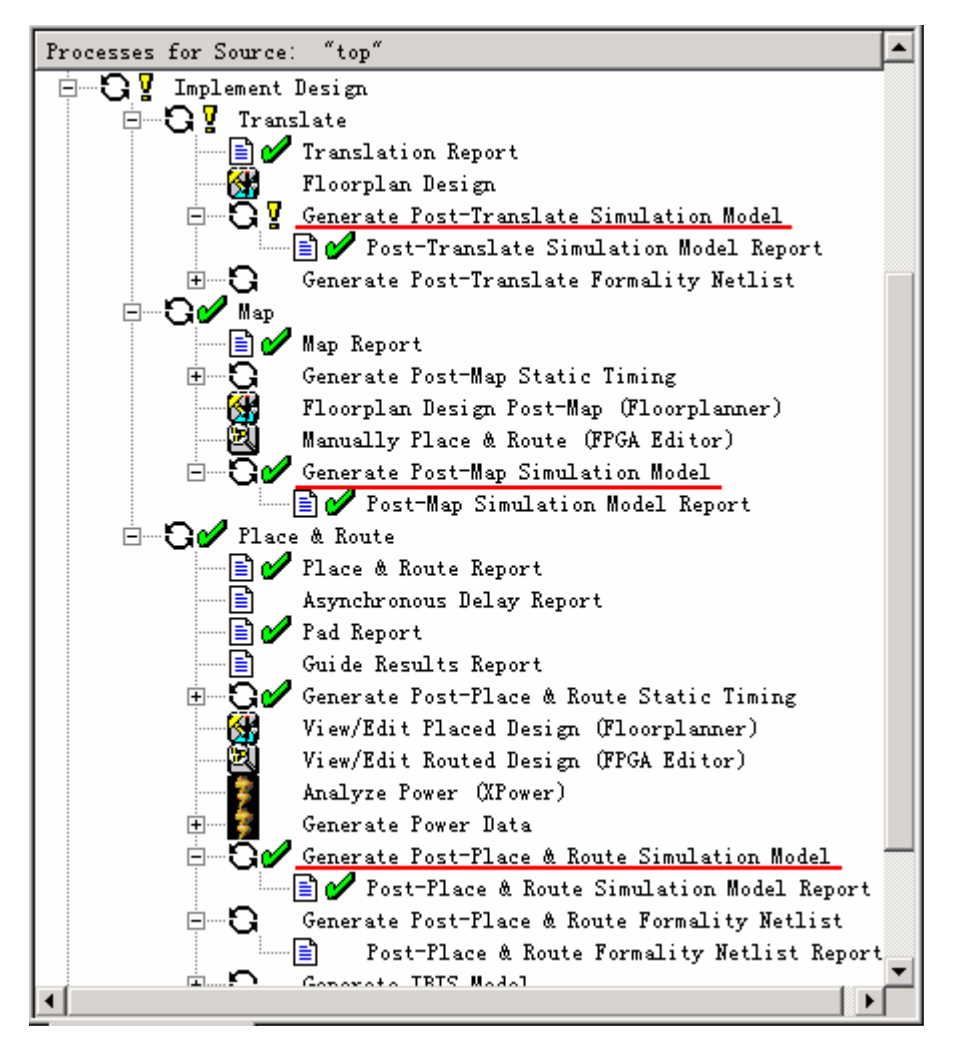

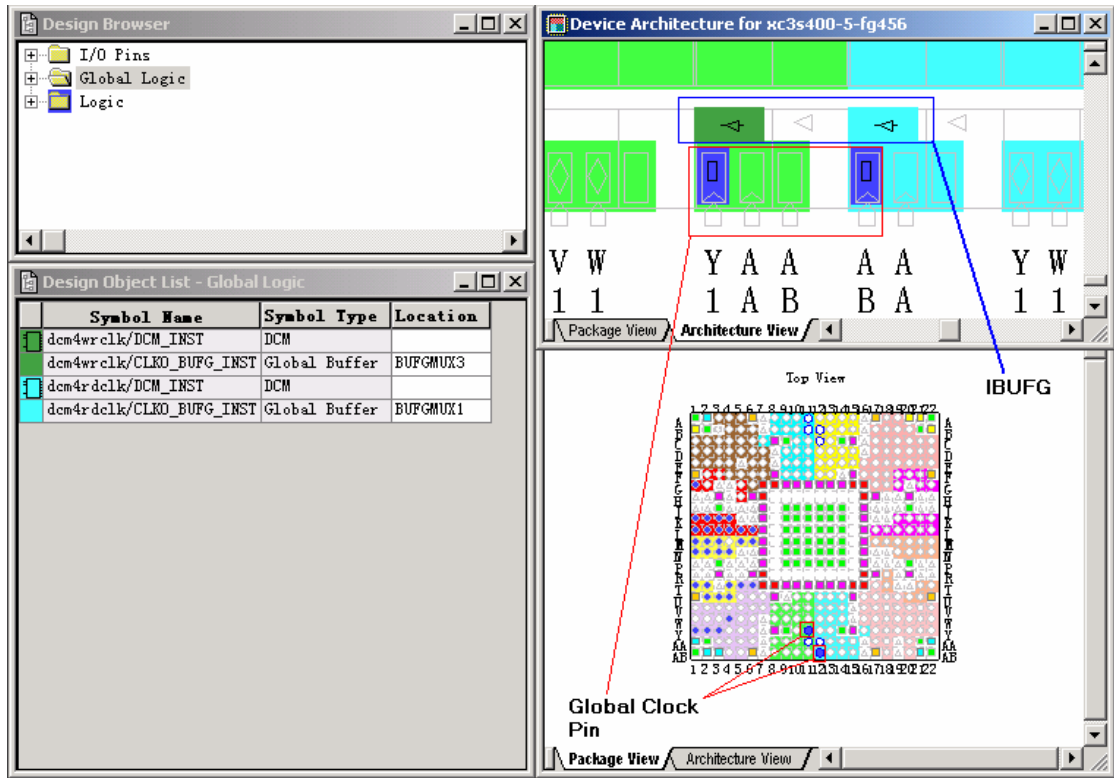

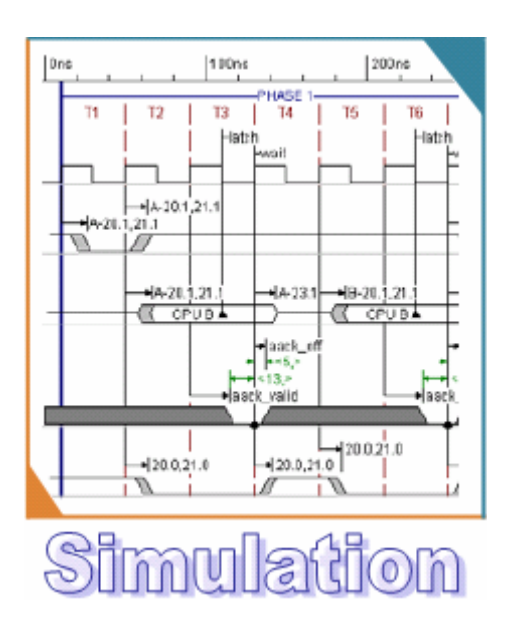

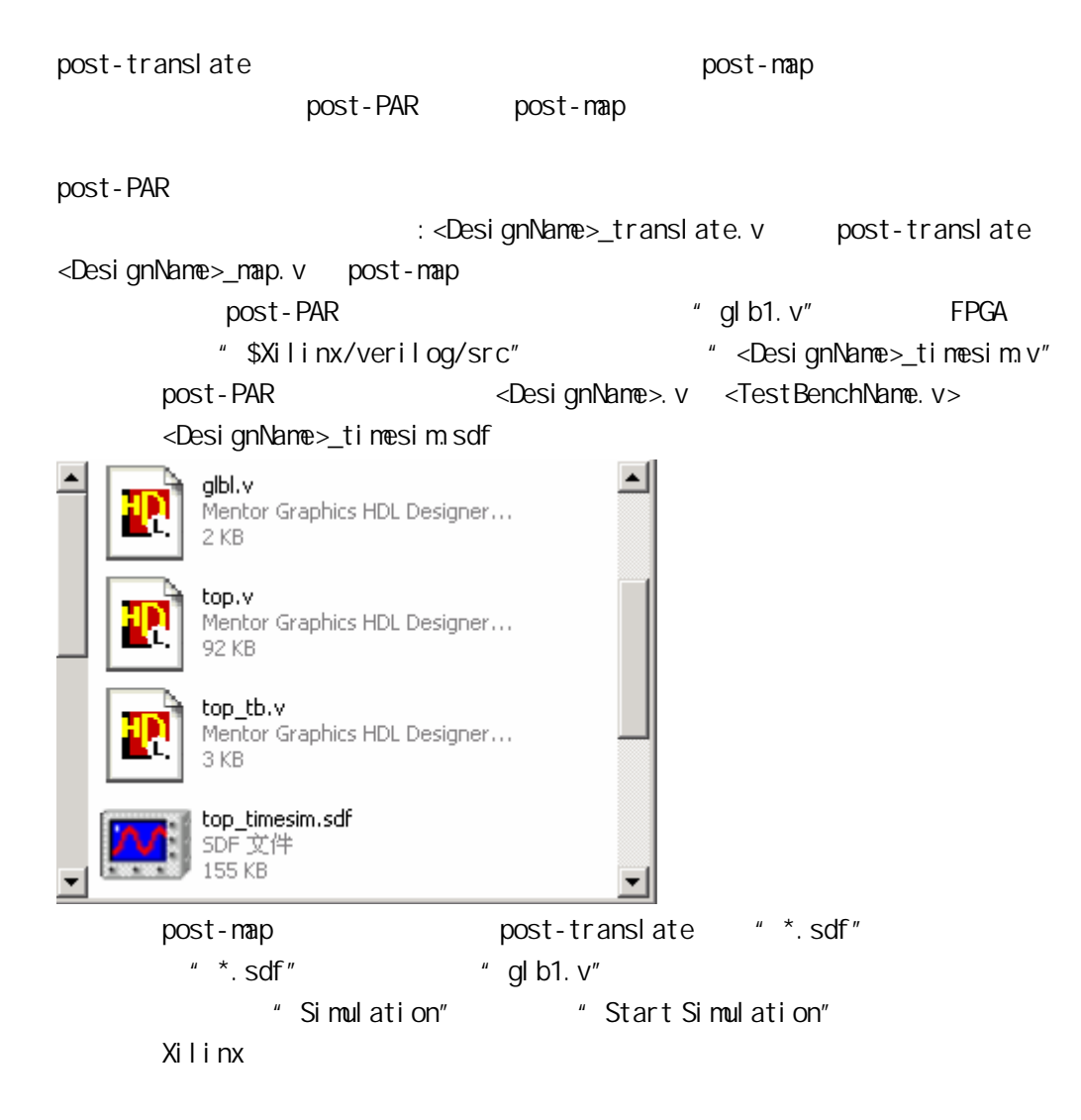

![](_page_8_Picture_21.jpeg)

- \* Design" \* dlb1" \* <TestbenchName>"
- "Transcript" add wave\*"

![](_page_8_Picture_22.jpeg)